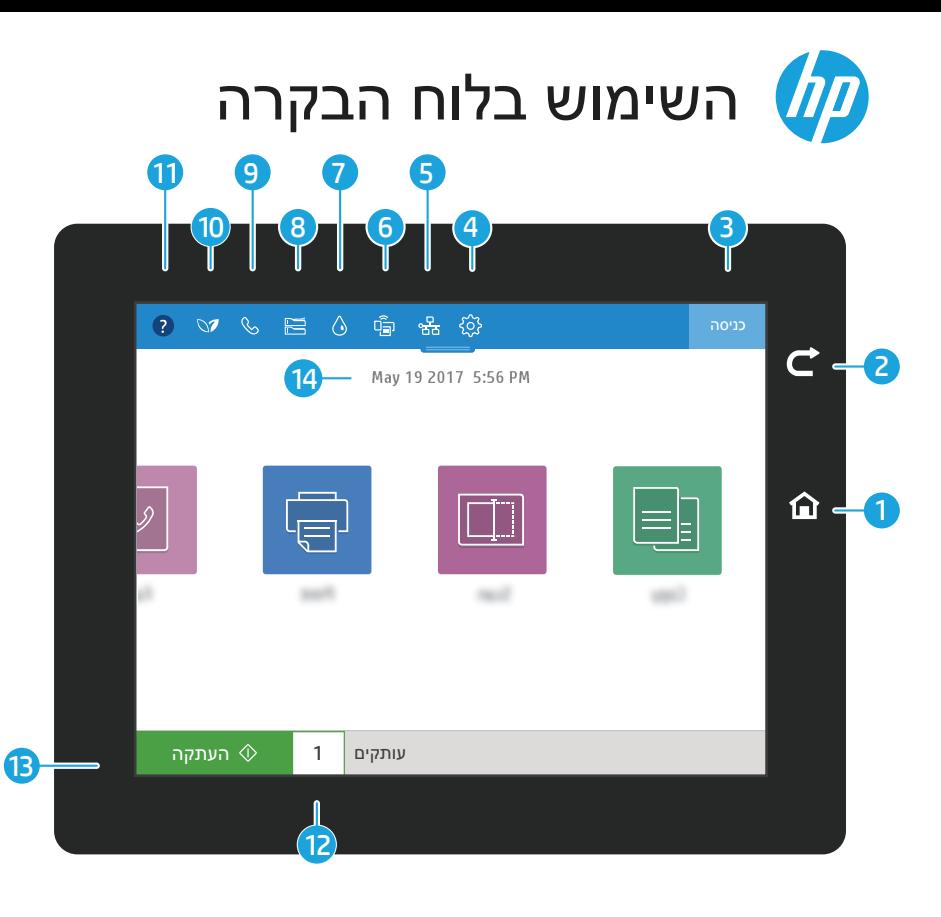

- 1
	- 2 גע בלחצן **חזרה** כדי לחזור למסך הקודם.

3

12

- גע בלחצן **התחברות** (או **התנתקות**) כדי להתחבר או להתנתק לצורך גישה למאפיינים מאובטחים.
	- 4 גע בלחצן **הגדרות** כדי להגדיר העדפות, כגון רשת, Direct Fi-Wi, Bluetooth, פקס ואחרות.
		- 5 גע בלחצן **סיכום רשת** כדי לגשת אל מצב הרשת האלחוטית והאתרנט.
			- 6 גע בלחצן Fi-Wi כדי לגשת אל Direct Fi-Wi.
		- 7 גע בלחצן **פרטי מחסניות** כדי לגשת אל מפלסי המחסניות המשוערים.
		- 8 גע בלחצן **תצורת מגש** כדי לגשת להגדרות התצורה ולמצבו של המגש.
- 9 גע בלחצן **פקס** כדי לגשת אל מצב הפקס, מענה אוטומטי, יומני הפקס ומאפייני עוצמת הקול של צלילי הפקס.
	- 10 גע בלחצן **מצב הסביבה** כדי לגשת להגדרות הסביבתיות.
- 11 גע בלחצן **עזרה** כדי לגשת לסרטוני וידאו של 'כיצד לבצע', עצות, מידע מדפסת, או כדי להדפיס דף ניסיון.
	- גע במספר העותקים כדי לשנות את מספר העותקים להדפסה.
		- גע בלחצן **העתקה** כדי להתחיל עבודת העתקה. 13
			- 14 גע בתאריך ובשעה כדי לשנותם.

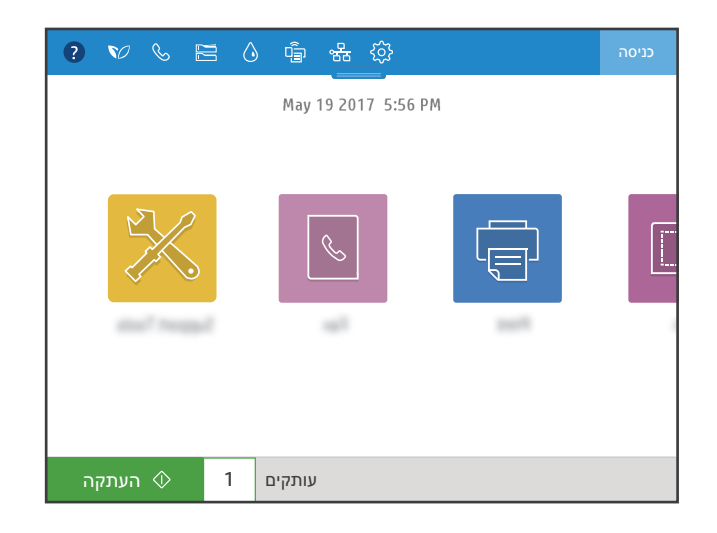

## Copy**) העתקה)** 围

**העתק** מסמכים תוך שימוש בתצוגה מקדימה של תמונה. השתמש במאפיין 'העתקת תעודת זיהוי' כדי ללכוד את שני הצדדים של תעודה מזהה.

### Print**) הדפסה)** 모

**הדפס** מסמכים מאחסון עבודות או מכונן USB. מסמכי PDF, תבניות תמונה ורוב קובצי Office MS נתמכים.

# **כלי תמיכה**

השתמש ב**כלי תמיכה** כדי לפתור בעיות, לבצע תחזוקה ולגשת לתפריט השירות.

#### Scan**) סריקה)**

**סריקה** כוללת סריקה לדוא"ל, סריקה לתיקייה ברשת, סריקה לכונן USB, סריקה לאחסון עבודות וסריקה ל-RSharePoint.

### Fax**) פקס)**  $\boxed{\mathcal{C}}$

 $\boxed{\Box}$ 

סרוק ושלח מסמך אל מכשיר **פקס**  באמצעות מאפיין ספר הטלפונים או חייג את מספר הפקס באופן ידני.

support.hp.com